# مادختساب اهحالصإو DLSw ءاطخأ فاشكتسأ debug رماوأ ì

# المحتويات

[المقدمة](#page-0-0) [المتطلبات الأساسية](#page-0-1) [المتطلبات](#page-0-2) [المكونات المستخدمة](#page-0-3) [الاصطلاحات](#page-0-4) [تصحيح الأخطاء](#page-0-5) [ترجمة وسائط DLSw](#page-5-0) [DLSw يجري ترجمة وسائط عكسية](#page-7-0) [ترجمة وسائط DLSw المحلية](#page-8-0) [مشاكل الأداء](#page-11-0) [معلومات ذات صلة](#page-11-1)

## <span id="page-0-0"></span>المقدمة

يوفر هذا المستند معلومات حول كيفية أستكشاف أخطاء تحويل إرتباط البيانات (DLSw (وإصلاحها باستخدام أوامر تصحيح الأخطاء.

# <span id="page-0-1"></span>المتطلبات الأساسية

## <span id="page-0-2"></span>المتطلبات

لا توجد متطلبات خاصة لهذا المستند.

### <span id="page-0-3"></span>المكونات المستخدمة

لا يقتصر هذا المستند على إصدارات برامج أو أجهزة معينة.

تم إنشاء المعلومات الواردة في هذا المستند من الأجهزة الموجودة في بيئة معملية خاصة. بدأت جميع الأجهزة المُستخدمة في هذا المستند بتكوين ممسوح (افتراضي). إذا كانت شبكتك مباشرة، فتأكد من فهمك للتأثير المحتمل لأي أمر.

### <span id="page-0-4"></span>الاصطلاحات

للحصول على مزيد من المعلومات حول اصطلاحات المستندات، ارجع إلى <u>اصطلاحات تلميحات Cisco التقنية</u>.

# <span id="page-0-5"></span>تصحيح الأخطاء

### قبل أن تحاول أي من أوامر **تصحيح الأخطاء** في هذا المستند، ارجع إلى <u>[معلومات مهمة حول أوامر تصحيح الأخطاء](//www.cisco.com/en/US/tech/tk801/tk379/technologies_tech_note09186a008017874c.shtml )</u>.

عندما تقوم باستكشاف أخطاء بدء تشغيل جلسة ما وإصلاحها، قم بإصدار الأمر dlsW debug ومراقبة:

• الإعداد الأولي لجلسة العمل

● ما إذا كانت الدارة قادمة

يوضح هذا المخطط تدفق وحدة تحكم الاتصالات 3174 Cisco إلى المضيف من خلال تحويل ربط البيانات الإضافي :(+DLSw)

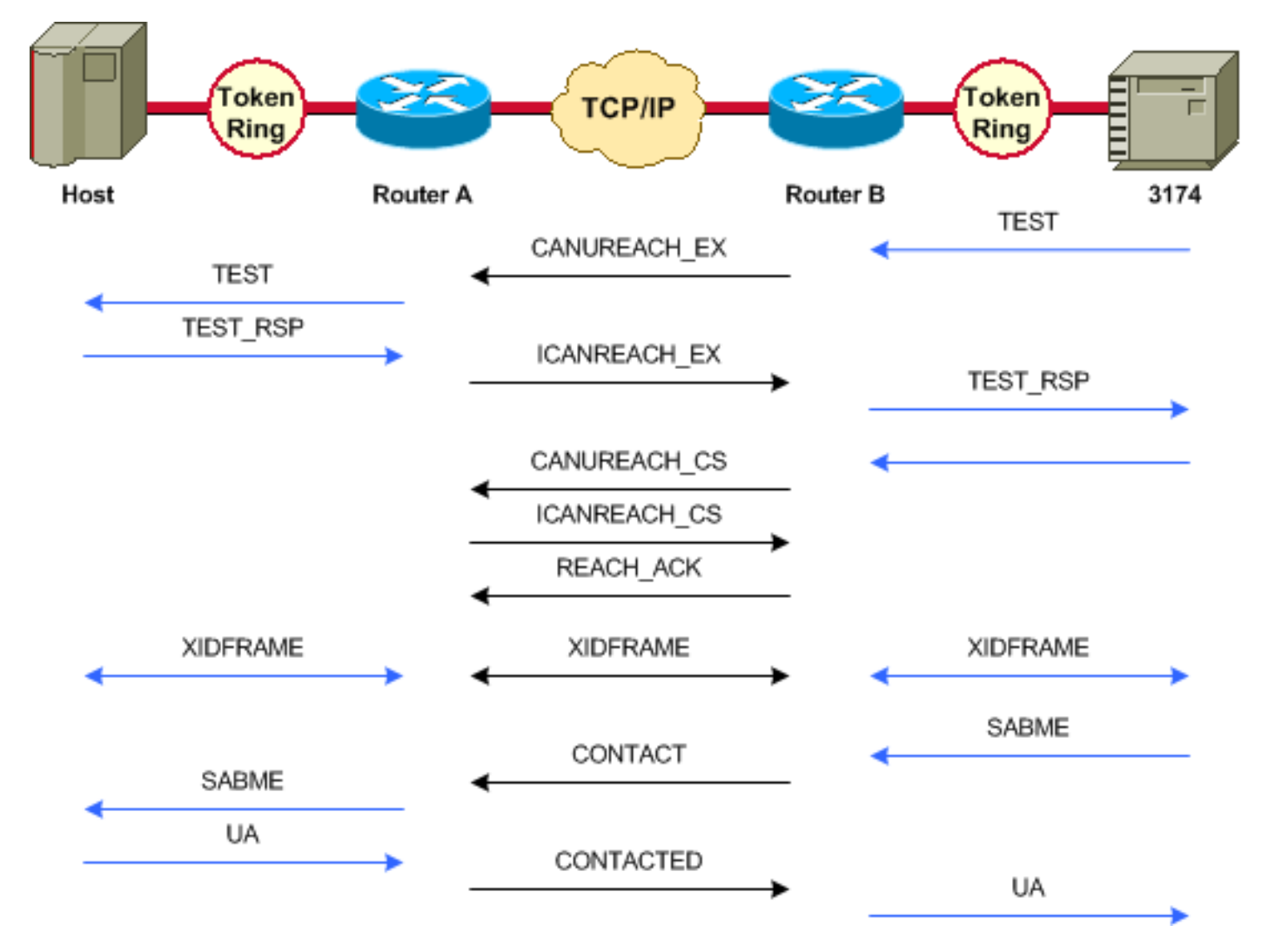

يوضح المثال التالي للأمر debug dlsW تدفق جلسة عمل صحيحة عند ترقيتها.

ت**حذير:** يمكن أن يتسبب الأمر debug dlsW في انخفاض شديد في الأداء، وخاصة عند تنفيذه على موجه له دوائر متعددة متصلة بأقران متعددين تم تكوينها.

ibu-7206# **debug dlsw**

DLSw reachability debugging is on at event level for all protocol traffic DLSw peer debugging is on DLSw local circuit debugging is on DLSw core message debugging is on DLSw core state debugging is on DLSw core flow control debugging is on DLSw core xid debugging is on

DLSW Received-ctlQ : CLSI Msg : UDATA\_STN.Ind dlen: 208 CSM: Received CLSI Msg : UDATA\_STN.Ind dlen: 208 from TokenRing3/0 CSM: smac 8800.5a49.1e38, dmac c000.0000.0080, ssap F0, dsap F0 CSM: Received frame type NETBIOS DATAGRAM from 0800.5a49.1e38, To3/0 (DLSw: peer\_put\_bcast() to non-grouped peer 5.5.5.1(2065 ((DLSw: Keepalive Request sent to peer 5.5.5.1(2065 (DLSw: Keepalive Response from peer 5.5.5.1(2065 DLSW Received-ctlQ : CLSI Msg : TEST\_STN.Ind dlen: 41 CSM: Received CLSI Msg : **TEST\_STN.Ind** dlen: 41 from TokenRing3/0 CSM: smac c001.68ff.0001, dmac 4000.0000.0001, ssap 4 , dsap 0 لاحظ إطار الاختبار الوارد من شبكة LAN (محليا) من المحطة 001.68ff.0001 إلى عنوان MAC الخاص ب .4000.000.0001 كل مرة يرى أنت .ind، هو ربط أن يكون قادم من ال lan. في أي وقت يتم فيه إرسال حزمة إلى شبكة LAN، يجب أن ترى .RSP.

(DLSw: peer\_put\_bcast() to non-grouped peer 5.5.5.1(2065 (DLSWC-3-RECVSSP: SSP OP = 4( **ICR** ) -explorer from **peer 5.5.5.1**(2065% DISP Sent : CLSI Msg : **TEST\_STN.Rsp** dlen: 44 لاحظ البث الذي يتم إرساله إلى النظير البعيد واستجابة ICR) يمكنني الوصول). وهذا يعني أن الموجه البعيد حدد المحطة على أنها قابلة للوصول. ثم لاحظ RSP.STN\_TEST، والذي هو الموجه؟؟ إستجابة الاختبار للمحطة.

DLSW Received-ctlQ : CLSI Msg : **ID\_STN.Ind** dlen: 54 pfinCSM: Received CLSI Msg : **ID\_STN.Ind** dlen: 54 from TokenRing3/0 CSM: smac c001.68ff.0001, dmac 4000.0000.0001, ssap 4 , dsap 4 بعد أن تستلم المحطة إستجابة الاختبار، يتم إرسال أول تعريف XID (Exchange (إلى موجه Cisco، ويمكن ملاحظة ذلك باستخدام IND.STN\_ID. يبقى الموجه على هذا الإطار حتى يتم مسح التفاصيل بين موجهات DLSw.

> DLSw: new\_ckt\_from\_clsi(): TokenRing3/0 4001.68ff.0001:4->4000.0000.0001:4 DLSw: START-FSM (1622182940): event:DLC-Id state:**DISCONNECTED** ()DLSw: core: dlsw\_action\_a DISP Sent : CLSI Msg : **REQ\_OPNSTN.Req** dlen: 108 DLSw: END-FSM (1622182940): state:DISCONNECTED->**LOCAL\_RESOLVE** DLSW Received-ctlQ : CLSI Msg : **REQ\_OPNSTN.Cfm** CLS\_OK dlen: 108 DLSw: START-FSM (1622182940): event:DLC-ReqOpnStn.Cnf state:**LOCAL\_RESOLVE** ()DLSw: core: dlsw\_action\_b CORE: Setting lf size to 30 DLSWC-3-SENDSSP: SSP OP = 3( **CUR** ) to peer 5.5.5.1(2065) success% DLSw: END-FSM (1622182940): state:LOCAL\_RESOLVE->**CKT\_START** (DLSWC-3-RECVSSP: SSP OP = 4( **ICR** ) from peer 5.5.5.1(2065% DLSw: 1622182940 recv FCI 0 - s:0 so:0 r:0 ro:0 DLSw: recv RWO DLSw: START-FSM (1622182940): event:WAN-ICR state:CKT\_START ()DLSw: core: dlsw\_action\_e DLSw: sent RWO DLSw: 1622182940 sent FCI 80 on **ACK** - s:20 so:1 r:20 ro:1 DLSWC-3-SENDSSP: SSP OP = 5( **ACK** ) to peer 5.5.5.1(2065) success% DLSw: END-FSM (1622182940): state:CKT\_START->**CKT\_ESTABLISHED**

لاحظ التدفق الداخلي ل DLSw بين النظامين. تكون هذه الحزم عادية لكل بدء تشغيل لجلسة عمل.

الخطوة الأولى في هذه العملية هي الانتقال من حالة قطع الاتصال إلى حالة ESTABLISHED\_CKT؛ يحدث هذا التسلسل:

- .1 كلا مسحاج تخديد يبث إطار CUR للدائرة نفسها، تسمى CS\_CUR) يستطيع أنت وصلت إلى إعداد دائرة).
	- .2 عندما يستلم النظير الذي يبدأ إطار CS\_CUR إطار CS\_ICR، يرسل النظير إقرار ويتحرك لإنشاء دائرة.
		- .3 كلا موجهات DLSw جاهزة لمعالجة XID.

DLSw: START-FSM (1622182940): event:DLC-Id state:CKT\_ESTABLISHED ()DLSw: core: dlsw\_action\_f DLSw: 1622182940 sent FCA on **XID** DLSWC-3-SENDSSP: SSP OP = 7( **XID** ) to peer 5.5.5.1(2065) success% DLSw: END-FSM (1622182940): state:CKT\_ESTABLISHED->CKT\_ESTABLISHED

بعد تلقي معرف XID، يتم إرسال إستجابة الاختبار إلى المحطة ويتم الاحتفاظ بها بواسطة الموجه. يرسل المسحاج تخديد بعد ذلك هذا XID إلى نظيره عبر هذا دائرة، لذلك هو يعني أن ربط يكون أرسلت إلى ومن النظير مع الدائرة id tagged إلى هو.

وبهذه الطريقة، تعرف DLSw ما يحدث بين محطتين، لأن DLSw ينهي جلسة 2LLC في كل جانب من السحابة.

(gnb%DLSWC-3-RECVSSP: SSP OP = 7( **XID** ) from peer 5.5.5.1(2065 DLSw: 1622182940 recv FCA on **XID** - s:20 so:0 r:20 ro:0 DLSw: START-FSM (1622182940): event:**WAN-XID** state:CKT\_ESTABLISHED ()DLSw: core: dlsw\_action\_g DISP Sent : CLSI Msg : **ID.Rsp** dlen: 12 DLSw: END-FSM (1622182940): state:CKT\_ESTABLISHED->CKT\_ESTABLISHED DLSW Received-ctlQ : CLSI Msg : **ID.Ind** dlen: 39 DLSw: START-FSM (1622182940): event:DLC-Id state:CKT\_ESTABLISHED ()DLSw: core: dlsw\_action\_f DLSWC-3-SENDSSP: SSP OP = 7( **XID** ) to peer 5.5.5.1(2065) success% DLSw: END-FSM (1622182940): state:CKT\_ESTABLISHED->CKT\_ESTABLISHED في البداية، هناك رد على أول XID تم إرساله من قبل.

لاحظ أنه، في RSP.ID، يتم إرسال XID إلى المحطة، التي تستجيب مرة أخرى بمعرف.IND) وهو معرف XID آخر يتم إرساله عبر نظير DLSw(.

(DLSWC-3-RECVSSP: SSP OP = 8( **CONQ** ) from peer 5.5.5.1(2065% DLSw: START-FSM (1622182940): event:WAN-CONQ state:CKT\_ESTABLISHED تستجيب المحطة على الجانب الآخر ب CONQ (SAME (إلى XID؛ وبالتالي، يكون تفاوض XID قد انتهى والجلسة جاهزة للبدء.

```
()DLSw: core: dlsw_action_i
                                                  DISP Sent : CLSI Msg : CONNECT.Req dlen: 16
                 CONNECT.Req means that a SABME has been sent. DLSw: END-FSM (1622182940): ---!
state:CKT_ESTABLISHED->CONTACT_PENDING DLSW Received-ctlQ : CLSI Msg : CONNECT.Cfm CLS_OK dlen:
        8 DLSw: START-FSM (1622182940): event:DLC-Connect.Cnf state:CONTACT_PENDING DLSw: core:
dlsw_action_j() %DLSWC-3-SENDSSP: SSP OP = 9( CONR ) to peer 5.5.5.1(2065) success DISP Sent :
       CLSI Msg : FLOW.Req dlen: 0 DLSw: END-FSM (1622182940): state:CONTACT_PENDING->CONNECTED
   يستقبل الموجه الآن UA من المحطة، ويمكن ملاحظة ذلك في رسالة CFM.CONNECT. ويتم إرسال هذا الأمر إلى
                                                                           النظير البعيد عبر CONR.
```

```
(DLSWC-3-RECVSSP: SSP OP = 10( INFO ) from peer 5.5.5.1(2065%
                      DLSw: 1622182940 decr r - s:20 so:0 r:19 ro:0
       DLSw: START-FSM (1622182940): event:WAN-INFO state:CONNECTED
                                        ()DLSw: core: dlsw_action_m
                         DISP Sent : CLSI Msg : DATA.Req dlen: 34
             DLSw: END-FSM (1622182940): state:CONNECTED->CONNECTED
                      DLSw: 1622182940 decr s - s:19 so:0 r:19 ro:0
                DLSW Received-disp : CLSI Msg : DATA.Ind dlen: 35
                                                     DLSw: sent RWO
       DLSw: 1622182940 sent FCI 80 on INFO - s:19 so:0 r:39 ro:1
DLSWC-3-SENDSSP: SSP OP = 10( INFO ) to peer 5.5.5.1(2065) success%
      (DLSWC-3-RECVSSP: SSP OP = 10( INFO ) from peer 5.5.5.1(2065%
```
DLSw: 1622182940 decr r - s:19 so:0 r:38 ro:1 DLSw: 1622182940 recv FCA on INFO - s:19 so:0 r:38 ro:0 DLSw: 1622182940 recv FCI 0 - s:19 so:0 r:38 ro:0 DLSw: recv RWO DLSw: START-FSM (1622182940): event:WAN-INFO state:CONNECTED ()DLSw: core: dlsw\_action\_m DISP Sent : CLSI Msg : DATA.Req dlen: 28 DLSw: END-FSM (1622182940): state:CONNECTED->CONNECTED يشير Req.DATA إلى أنه قد تم إرسال إطار I؛ وIND.DATA هي إشارة إلى تلقي إطار I. وهذه مفيدة للغاية لتحديد الحزم المتدفقة عبر موجهات DLSw.

DLSW Received-ctlQ : CLSI Msg : DISCONNECT.Ind dlen: 8 DLSw: START-FSM (1622182940): event:DLC-Disc.Ind state:CONNECTED يظهر هذا الإخراج <sub>Disconnect</sub>.ind؛ كما رأينا سابقا، أي .ind قادم من الشبكة المحلية. هذا يعني أن المحطة قد

أرسلت قطع اتصال. هذا يتسبب في بدء الموجه في قطع الدائرة.

()DLSw: core: dlsw\_action\_n DLSWC-3-SENDSSP: SSP OP = 14( **HLTQ** ) to peer 5.5.5.1(2065) success% DLSw: END-FSM (1622182940): state:CONNECTED->DISC\_PENDING (DLSWC-3-RECVSSP: SSP OP = 15( **HLTR** ) from peer 5.5.5.1(2065% DLSw: START-FSM (1622182940): event:WAN-HLTR state:DISC\_PENDING بعد تلقي قطع الاتصال، يرسل الموجه STOP إلى النظير البعيد وينتظر إستجابته. بعد تلقي الاستجابة، يرسل الموجه نقطة وصول (UA) إلى المحطة ويغلق الدائرة. ويتم توضيح ذلك باسم DISCONNECT.RSP:

()DLSw: core: dlsw\_action\_q DISP Sent : CLSI Msg : **DISCONNECT.Rsp** dlen: 4 DISP Sent : CLSI Msg : **CLOSE\_STN.Req** dlen: 4 DLSw: END-FSM (1622182940): state:DISC\_PENDING->CLOSE\_PEND DLSW Received-ctlQ : CLSI Msg : **CLOSE\_STN.Cfm** CLS\_OK dlen: 8 DLSw: START-FSM (1622182940): event:DLC-CloseStn.Cnf state:CLOSE\_PEND ()DLSw: core: dlsw\_action\_y DLSw: **1622182940 to dead queue** DLSw: END-FSM (1622182940): state:CLOSE\_PEND->DISCONNECTED ثم يضع DLSw الدائرة في قائمة انتظار التسليم. ومن الطابور الميت، تنظف المؤشرات وهي جاهزة لدائرة جديدة.

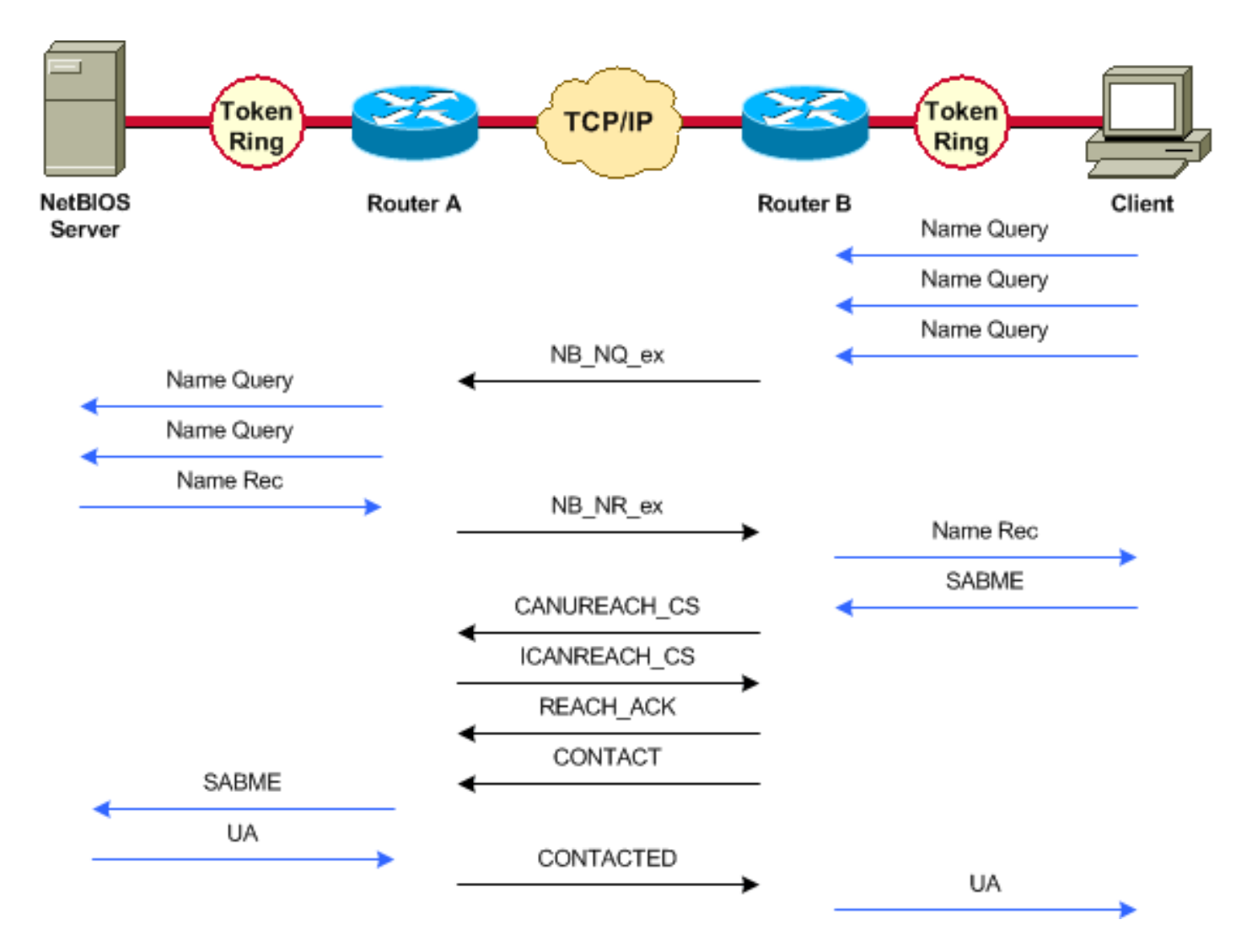

لجلسة عمل مع NetBIOS، هناك تغييرات في طريقة معالجة DLSw للتفاوض، لكن، تصحيح الأخطاء متشابهة جدا. الفرق الوحيد في كل من SNA و NetBIOS هو أن XIDs لا يتدفق لمحطات NetBIOS، وموجهات DLSw بدلا من .NetBIOS باسم المعرفة والإطارات Exchange NetBIOS Name Query

#### <span id="page-5-0"></span>ترجمة وسائط DLSw

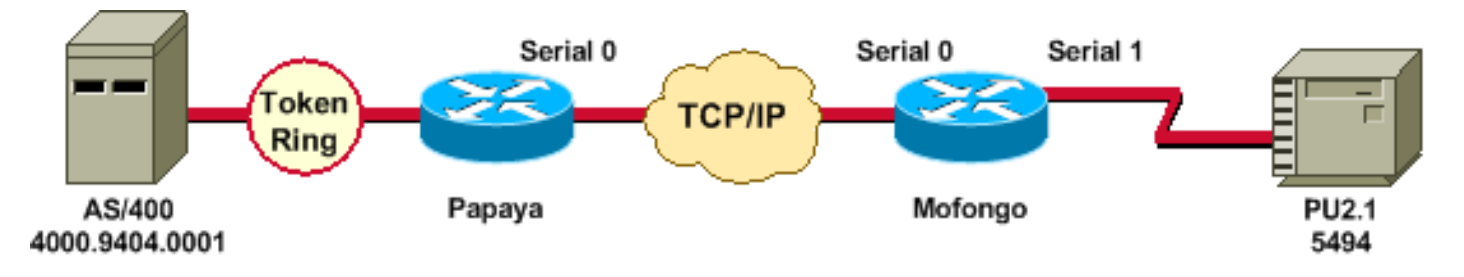

بعد ظهور الواجهة، يبدأ الموجه العملية: فهو يحدد موقع وحدة التحكم عن بعد.

LINEPROTO-5-UPDOWN: Line protocol on Interface Serial4, changed state to up% DLSW Received-ctlQ : CLSI Msg : ID\_STN.Ind dlen: 46 CSM: Received CLSI Msg : ID\_STN.Ind dlen: 46 from Serial4 CSM: smac 4000.5494.00dd, dmac 4000.9404.0001, ssap 4 , dsap 4 (DLSWC-3-RECVSSP: SSP OP = 4( ICR ) -explorer from peer 10.17.2.198(2065% DLSw: new\_ckt\_from\_clsi(): Serial4 4000.5494.00dd:4-4000.9404.0001:4 بعد إستلام إطار ICR، يقوم DLSw بتشغيل جهاز الحالة المحدودة (FSM (لجلسة العمل هذه. ويتم تنفيذ ذلك بواسطة req\_opnstn.req و req\_opnstn.cfm التي تنتقل بين DLSw وواجهة خدمات الارتباط من Cisco (CLSI).

DLSw: START-FSM (488636): event:DLC-Id state:DISCONNECTED ()DLSw: core: dlsw\_action\_a DISP Sent : CLSI Msg : REQ\_OPNSTN.Req dlen: 106 DLSw: END-FSM (488636): state:DISCONNECTED->LOCAL\_RESOLVE DLSW Received-ctlQ : CLSI Msg : REQ\_OPNSTN.Cfm CLS\_OK dlen: 106 DLSw: START-FSM (488636): event:DLC-ReqOpnStn.Cnf state:LOCAL\_RESOLVE ()DLSw: core: dlsw\_action\_b CORE: Setting lf size to FF

بعد المحادثة مع CLSI، يرسل الموجه بعد ذلك إطارات CUR الخاصة ببدء جلسة العمل إلى الموجه البعيد. تكون إطارات CUR هذه بين الموجهين فقط.

> DLSWC-3-SENDSSP: SSP OP = 3( CUR ) to peer 10.17.2.198(2065) success% DLSw: END-FSM (488636): state:LOCAL\_RESOLVE->CKT\_START (DLSWC-3-RECVSSP: SSP OP = 4( ICR ) from peer 10.17.2.198(2065% DLSw: 488636 recv FCI 0 - s:0 so:0 r:0 ro:0 DLSw: recv RWO DLSw: START-FSM (488636): event:WAN-ICR state:CKT\_START ()DLSw: core: dlsw\_action\_e DLSw: sent RWO DLSw: 488636 sent FCI 80 on ACK - s:20 so:1 r:20 ro:1 DLSWC-3-SENDSSP: SSP OP = 5( ACK ) to peer 10.17.2.198(2065) success% DLSw: END-FSM (488636): state:CKT\_START->CKT\_ESTABLISHED بعد إنشاء الدائرة، فإنها ترسل XID المخزن وتبدأ تبادل XID.

من المهم جدا أن نفهم من أين تأتي معرفات XID. وفي هذه الحالة، هناك نتيجتان مهمتان:

```
● ID-DLC؟؟؟يعني أن XID جاء من محطة DLC المحلية.
● XID-WAN؟؟؟يعني أن XID جاء من الموجه البعيد (المحطة البعيدة).
```

```
DLSw: START-FSM (488636): event:DLC-Id state:CKT_ESTABLISHED
                                           ()DLSw: core: dlsw_action_f
                                         DLSw: 488636 sent FCA on XID
DLSWC-3-SENDSSP: SSP OP = 7( XID ) to peer 10.17.2.198(2065) success%
        DLSw: END-FSM (488636): state:CKT_ESTABLISHED->CKT_ESTABLISHED
      (DLSWC-3-RECVSSP: SSP OP = 7( XID ) from peer 10.17.2.198(2065%
                  DLSw: 488636 recv FCA on XID - s:20 so:0 r:20 ro:0
          DLSw: START-FSM (488636): event:WAN-XID state:CKT_ESTABLISHED
                                           ()DLSw: core: dlsw_action_g
                              DISP Sent : CLSI Msg : ID.Rsp dlen: 12
        DLSw: END-FSM (488636): state:CKT_ESTABLISHED->CKT_ESTABLISHED
      (DLSWC-3-RECVSSP: SSP OP = 7( XID ) from peer 10.17.2.198(2065%
         DLSw: START-FSM (488636): event:WAN-XID state:CKT_ESTABLISHED
                                           ()DLSw: core: dlsw_action_g
                              DISP Sent : CLSI Msg : ID.Req dlen: 88
        DLSw: END-FSM (488636): state:CKT_ESTABLISHED->CKT_ESTABLISHED
                     DLSW Received-ctlQ : CLSI Msg : ID.Ind dlen: 82
          DLSw: START-FSM (488636): event:DLC-Id state:CKT_ESTABLISHED
                                           ()DLSw: core: dlsw_action_f
DLSWC-3-SENDSSP: SSP OP = 7( XID ) to peer 10.17.2.198(2065) success%
        DLSw: END-FSM (488636): state:CKT_ESTABLISHED->CKT_ESTABLISHED
      (DLSWC-3-RECVSSP: SSP OP = 7( XID ) from peer 10.17.2.198(2065%
         DLSw: START-FSM (488636): event:WAN-XID state:CKT_ESTABLISHED
                                           ()DLSw: core: dlsw_action_g
                              DISP Sent : CLSI Msg : ID.Rsp dlen: 88
        DLSw: END-FSM (488636): state:CKT_ESTABLISHED->CKT_ESTABLISHED
                     DLSW Received-ctlQ : CLSI Msg : ID.Ind dlen: 82
          DLSw: START-FSM (488636): event:DLC-Id state:CKT_ESTABLISHED
                                           ()DLSw: core: dlsw_action_f
```
DLSWC-3-SENDSSP: SSP OP = 7( XID ) to peer 10.17.2.198(2065) success% DLSw: END-FSM (488636): state:CKT\_ESTABLISHED->CKT\_ESTABLISHED (DLSWC-3-RECVSSP: SSP OP = 7( XID ) from peer 10.17.2.198(2065% DLSw: START-FSM (488636): event:WAN-XID state:CKT\_ESTABLISHED ()DLSw: core: dlsw\_action\_g DISP Sent : CLSI Msg : ID.Rsp dlen: 88 DLSw: END-FSM (488636): state:CKT\_ESTABLISHED->CKT\_ESTABLISHED DLSW Received-ctlQ : CLSI Msg : ID.Ind dlen: 82 DLSw: START-FSM (488636): event:DLC-Id state:CKT\_ESTABLISHED ()DLSw: core: dlsw\_action\_f DLSWC-3-SENDSSP: SSP OP = 7( XID ) to peer 10.17.2.198(2065) success% DLSw: END-FSM (488636): state:CKT\_ESTABLISHED->CKT\_ESTABLISHED ثم يستقبل الموجه CONQ من AS/400 (SAME) الذي تتم ترجمته إلى الخط التسلسلي كمجموعة إستجابة عادية (SNRM(. عندما يظهر ال UA على الخط تسلسلي (cfm.Connect(، المسحاج تخديد يرسل ال CONR إلى الآخر جانب وينقل الجلسة إلى يربط.

> (DLSWC-3-RECVSSP: SSP OP = 8( CONQ ) from peer 10.17.2.198(2065% DLSw: START-FSM (488636): event:WAN-CONQ state:CKT\_ESTABLISHED ()DLSw: core: dlsw\_action\_i DISP Sent : CLSI Msg : CONNECT.Req dlen: 16 DLSw: END-FSM (488636): state:CKT\_ESTABLISHED->CONTACT\_PENDING DLSW Received-ctlQ : CLSI Msg : CONNECT.Cfm CLS\_OK dlen: 8 DLSw: START-FSM (488636): event:DLC-Connect.Cnf state:CONTACT\_PENDING ()DLSw: core: dlsw\_action\_j DLSWC-3-SENDSSP: SSP OP = 9( CONR ) to peer 10.17.2.198(2065) success% DLSw: END-FSM (488636): state: CONTACT PENDING->CONNECTED

#### <span id="page-7-0"></span>DLSw يجري ترجمة وسائط عكسية

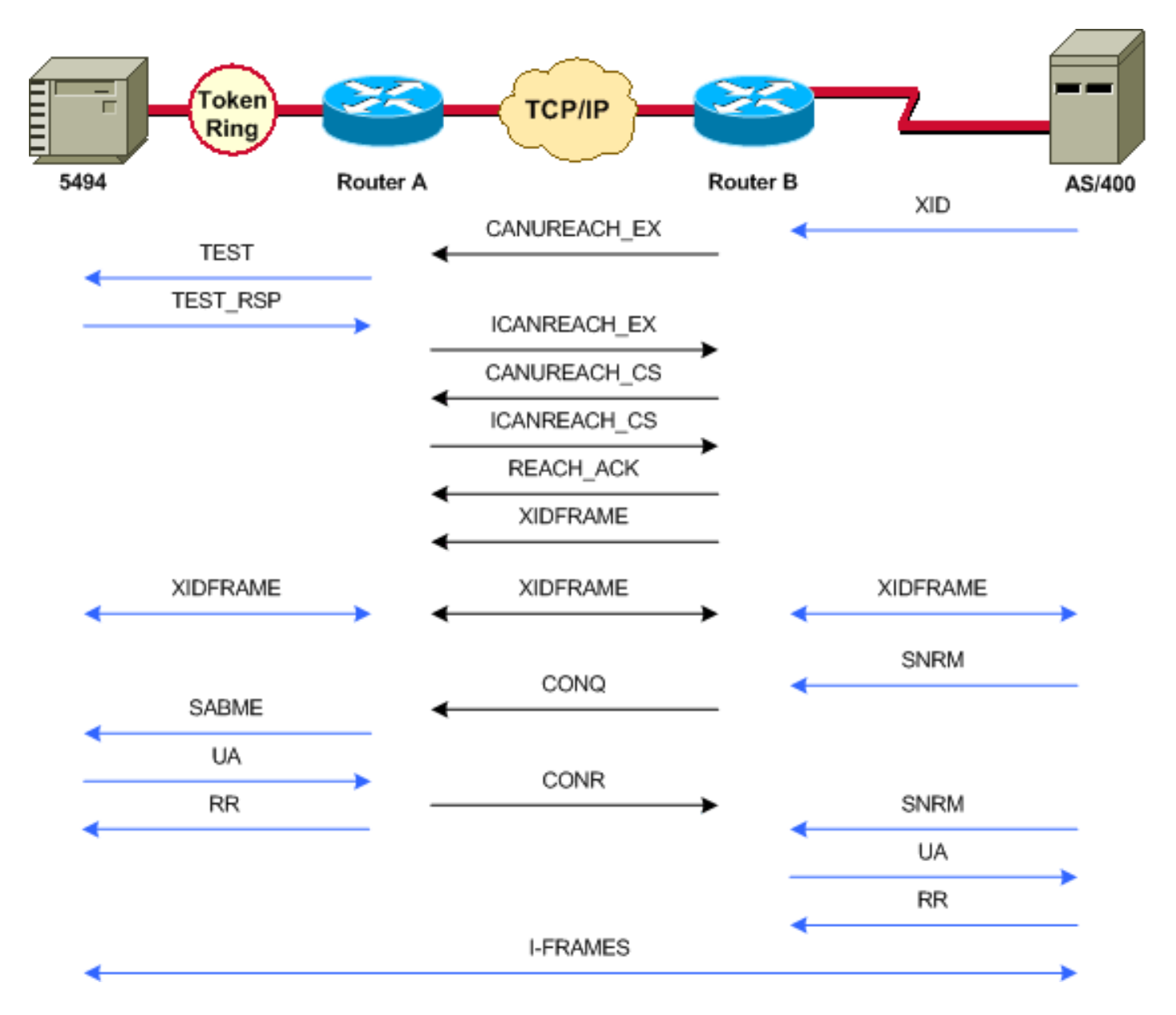

ويطلق على الإعداد الشائع الآخر اسم التحكم في الارتباط المنطقي للبيانات المتزامنة العكسية (LLC) (SDLC؛ SDLLC(، وذلك عندما يتم إرفاق المحطة الأساسية بالموجه من خلال سطر SDLC. ويلاحظ هذا عادة في بيئات المضيف التي تقوم بترحيل المضيف إلى مرفق Ring Token. يغير هذا الإعداد الطريقة التي تتعامل بها DLSw مع خط SDLC، لأنه عادة ما تكون هناك درجة عالية من عدم اليقين فيما يتعلق بما إذا كانت وحدة التزويد بالطاقة عن بعد نشطة أم لا.

نظرا لأن /400AS إما أساسي أو أنه تم تعيينه إلى قابل للتفاوض في الدور، فإنه يحتاج إلى بدء الجلسة. عندما يحدث ذلك، يحدث هذا التسلسل:

- .1 يصبح الخط التسلسلي جاهزا للعمل.
	- .2 يرسل AS/400 أول XID.
- .3 تبدأ عملية البحث عن وحدة التحكم البعيدة.
	- .4 يتم إكمال إعداد الدائرة.
	- .5 يبدأ تفاوض XID في السطر.

#### <span id="page-8-0"></span>ترجمة وسائط DLSw المحلية

عندما ينتهي تفاوض XID، يرسل SNRM /400AS إلى موجه Cisco. هذا يسبب المسحاج تخديد أن يرسل CONQ وأن يتوقع conr من المسحاج تخديد بعيد. ولكن لا يتم إرسال UA إلا بعد تلقي CONR.

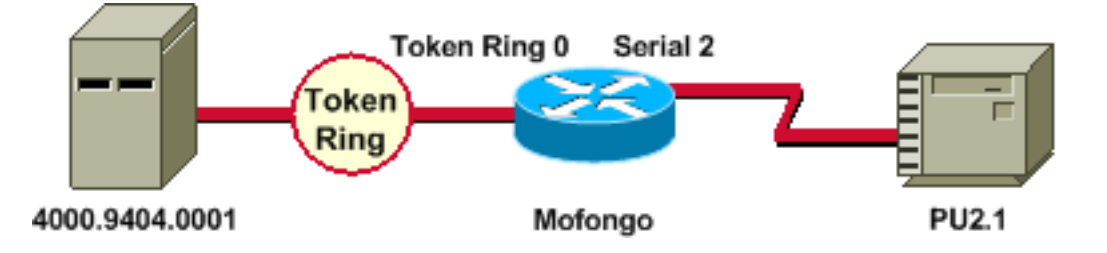

LINEPROTO-5-UPDOWN: Line protocol on Interface Serial2, changed state to up% SYS-5-CONFIG\_I: Configured from console by console% DLSW Received-ctlQ : CLSI Msg : ID\_STN.Ind dlen: 46 CSM: Received CLSI Msg : ID\_STN.Ind dlen: 46 from Serial2 لأن هذا هو DLSw محلي، فالسلوك مختلف قليلا. أول شي عم يطلع هو ال XID من السيريال. يجب تخزين XID من الجانب التسلسلي حتى تكتمل إطارات إختبار LLC والاستجابات.

CSM: smac 4000.5494.00dd, dmac 4000.9404.0001, ssap 4 , dsap 4 DISP Sent : CLSI Msg : TEST\_STN.Req dlen: 46 DISP Sent : CLSI Msg : TEST\_STN.Req dlen: 46 DISP Sent : CLSI Msg : TEST STN.Reg dlen: 46 CSM: Write to all peers not ok - PEER\_NO\_CONNECTIONS DLSW Received-ctlQ : CLSI Msg : TEST\_STN.Ind dlen: 43 CSM: Received CLSI Msg : TEST\_STN.Ind dlen: 43 from TokenRing0 CSM: smac c000.9404.0001, dmac 4000.5494.00dd, ssap 0 , dsap 4 تنفصل محطة الاختبار عن الموجه، وتعود الاستجابة من /400AS. ال FSM محلي يستطيع كنت خلقت الآن. (تذكر أن هذه جلسة محلية.)

DLSw: csm\_to\_local(): Serial2-->TokenRing0 4000.5494.00dd:4->4000.9404.0001:4 DLSw: START-LFSM TokenRing0 (4000.9404.0001->4000.5494.00dd) event:ADMIN-START DLSw: LFSM-A: Opening DLC station DISP Sent : CLSI Msg : REQ\_OPNSTN.Req dlen: 106 DLSw: END-LFSM (4000.9404.0001->4000.5494.00dd): state:DISCONNECTED ->OPN\_STN\_PEND DLSw: START-LFSM Serial2 (4000.5494.00dd->4000.9404.0001) event:ADMIN-START DLSw: LFSM-A: Opening DLC station DISP Sent : CLSI Msg : REQ\_OPNSTN.Req dlen: 106 DLSw: END-LFSM (4000.5494.00dd->4000.9404.0001): state:DISCONNECTED ->OPN\_STN\_PEND DLSW Received-ctlQ : CLSI Msg : REQ\_OPNSTN.Cfm CLS\_OK dlen: 106 DLSw: START-LFSM TokenRing0 (4000.9404.0001->4000.5494.00dd) event:DLC-ReqOpnStn.Cnf DLSw: LFSM-B: DLC station opened DLSw: END-LFSM (4000.9404.0001->4000.5494.00dd): state:OPN\_STN\_PEND ->ESTABLISHED DLSW Received-ctlQ : CLSI Msg : REQ\_OPNSTN.Cfm CLS\_OK dlen: 106 DLSw: START-LFSM Serial2 (4000.5494.00dd->4000.9404.0001) event:DLC-ReqOpnStn.Cnf DLSw: LFSM-B: DLC station opened DLSw: processing saved clsi message

بعد التأكيد المحلي على أن FSM جاهز، يرسل الموجه معرف REQ.ID (XID (إلى الشريك، وهو /400AS في هذا السيناريو.

> DLSw: START-LFSM Serial2 (4000.5494.00dd->4000.9404.0001) event:DLC-Id DLSw: LFSM-X: forward XID to partner DISP Sent : CLSI Msg : ID.Req dlen: 12 DLSw: END-LFSM (4000.5494.00dd->4000.9404.0001): state:ESTABLISHED ->ESTABLISHED DLSw: END-LFSM (4000.5494.00dd->4000.9404.0001): state:OPN\_STN\_PEND ->ESTABLISHED DLSW Received-ctlQ : CLSI Msg : ID.Cfm CLS\_OK dlen: 32 DLSw: START-LFSM TokenRing0 (4000.9404.0001->4000.5494.00dd) event:DLC-Id DLSw: LFSM-X: forward XID to partner DISP Sent : CLSI Msg : ID.Rsp dlen: 12 DLSw: END-LFSM (4000.9404.0001->4000.5494.00dd): state:ESTABLISHED ->ESTABLISHED

يأتي XID من Ring Token. يبلغ طول معرف.ind هذا 108 ويجب إعادة توجيهه إلى الشريك في هذا السيناريو، وهو سطر SDLC. ويمكن ملاحظة ذلك باستخدام Req.ID الذي تم إرساله. لاحظ أنه في كل مرة يتم فيها إستلام حزمة، يجب بدء تشغيل LFSM.

DLSw Received-ctlQ : CLSI Msg : ID.Ind dlen: 108 DLSw: START-LFSM TokenRing0 (4000.9404.0001->4000.5494.00dd) event:DLC-Id DLSw: LFSM-X: forward XID to partner DISP Sent : CLSI Msg : ID.Req dlen: 88 DLSw: END-LFSM (4000.9404.0001->4000.5494.00dd): state:ESTABLISHED ->ESTABLISHED لاحظ إستجابة XID من الخط التسلسلي وأثناء إعادة توجيهها إلى الشريك (في هذه الحالة محطة Token Ring). يستمر هذا لفترة، حتى يتم إنهاء تبادل XID لجهاز 2.1 PU هذا.

DLSW Received-ctlQ : CLSI Msg : ID.Ind dlen: 82 DLSw: START-LFSM Serial2 (4000.5494.00dd->4000.9404.0001) event:DLC-Id DLSw: LFSM-X: forward XID to partner DISP Sent : CLSI Msg : ID.Rsp dlen: 80 DLSw: END-LFSM (4000.5494.00dd->4000.9404.0001): state:ESTABLISHED ->ESTABLISHED DLSW Received-ctlQ : CLSI Msg : ID.Ind dlen: 108 DLSw: START-LFSM TokenRing0 (4000.9404.0001->4000.5494.00dd) event:DLC-Id DLSw: LFSM-X: forward XID to partner DISP Sent : CLSI Msg : ID.Rsp dlen: 88 DLSw: END-LFSM (4000.9404.0001->4000.5494.00dd): state:ESTABLISHED ->ESTABLISHED DLSW Received-ctlQ : CLSI Msg : ID.Ind dlen: 82 DLSw: START-LFSM Serial2 (4000.5494.00dd->4000.9404.0001) event:DLC-Id DLSw: LFSM-X: forward XID to partner DISP Sent : CLSI Msg : ID.Rsp dlen: 80 DLSw: END-LFSM (4000.5494.00dd->4000.9404.0001): state:ESTABLISHED ->ESTABLISHED DLSW Received-ctlQ : CLSI Msg : ID.Ind dlen: 108 DLSw: START-LFSM TokenRing0 (4000.9404.0001->4000.5494.00dd) event:DLC-Id DLSw: LFSM-X: forward XID to partner DISP Sent : CLSI Msg : ID.Rsp dlen: 88 DLSw: END-LFSM (4000.9404.0001->4000.5494.00dd): state:ESTABLISHED ->ESTABLISHED LINK-3-UPDOWN: Interface Serial2, changed state to up% DLSW Received-ctlQ : CLSI Msg : ID.Ind dlen: 82 DLSw: START-LFSM Serial2 (4000.5494.00dd->4000.9404.0001) event:DLC-Id DLSw: LFSM-X: forward XID to partner DISP Sent : CLSI Msg : ID.Rsp dlen: 80 DLSw: END-LFSM (4000.5494.00dd->4000.9404.0001): state:ESTABLISHED ->ESTABLISHED بعد تبادل XID، يتم تلقي SAME من AS/400 من خلال Connect.IND. وهذا يشير إلى أن الموجه يرسل Req.Connect إلى خط SDLC، وهو SNRM. ثم يتم تلقي UA (CFM.CONNECT (من السطر التسلسلي، مما يتسبب في إرسال رمز DLSw إلى AS/400) إلى AS/400.

> DLSW Received-ctlQ : CLSI Msg : CONNECT.Ind dlen: 8 DLSw: START-LFSM TokenRing0 (4000.9404.0001->4000.5494.00dd) event:DLC-Connect.Ind DLSw: LFSM-C: starting local partner DLSw: START-LFSM Serial2 (4000.5494.00dd->4000.9404.0001) event:ADMIN-CONN DLSw: LFSM-D: sending connect request to station DISP Sent : CLSI Msg : CONNECT.Req dlen: 16 DLSw: END-LFSM (4000.5494.00dd->4000.9404.0001): state:ESTABLISHED ->CONN\_OUT\_PEND DLSw: END-LFSM (4000.9404.0001->4000.5494.00dd): state:ESTABLISHED ->CONN\_IN\_PEND DLSW Received-ctlQ : CLSI Msg : CONNECT.Cfm CLS\_OK dlen: 8 DLSw: START-LFSM Serial2 (4000.5494.00dd->4000.9404.0001) event:DLC-Connect.Cnf DLSw: LFSM-E: station accepted the connection DLSw: START-LFSM TokenRing0 (4000.9404.0001->4000.5494.00dd) event:ADMIN-CONN DLSw: LFSM-F: accept incoming connection DISP Sent : CLSI Msg : CONNECT.Rsp dlen: 20 DLSw: END-LFSM (4000.9404.0001->4000.5494.00dd): state:CONN\_IN\_PEND ->CONNECTED DISP Sent : CLSI Msg : FLOW.Req dlen: 0

DLSw: END-LFSM (4000.5494.00dd->4000.9404.0001): state:CONN\_OUT\_PEND->CONNECTED هذا هو الجلسة أن يقع عندما الجهاز تحكم (SDLC (يكون عطلت:

LINEPROTO-5-UPDOWN: Line protocol on Interface Serial2, changed state to down% LINK-5-CHANGED: Interface Serial2, changed state to administratively down% DLSW Received-ctlQ : CLSI Msg : DISCONNECT.Ind dlen: 8 DLSw: START-LFSM Serial2 (4000.5494.00dd->4000.9404.0001) event:DLC-Disc.Ind DLSw: LFSM-Q: acknowledge disconnect DISP Sent : CLSI Msg : DISCONNECT.Rsp dlen: 4 هنا، يتم إرسال قرص إلى AS/400 (disconnect .rsp). ثم تنهار الدائرة المحلية. DLSw: START-LFSM TokenRing0 (4000.9404.0001->4000.5494.00dd) event:ADMIN-STOP DLSw: LFSM-Z: close dlc station request DISP Sent : CLSI Msg : CLOSE\_STN.Req dlen: 4 DLSw: END-LFSM (4000.9404.0001->4000.5494.00dd): state:ESTABLISHED ->CLOSE\_PEND DISP Sent : CLSI Msg : CLOSE\_STN.Req dlen: 4 DLSw: END-LFSM (4000.5494.00dd->4000.9404.0001): state:ESTABLISHED ->CLOSE\_PEND DLSW Received-ctlQ : CLSI Msg : CLOSE\_STN.Cfm CLS\_OK dlen: 8 DLSw: START-LFSM TokenRing0 (4000.9404.0001->4000.5494.00dd) event:DLC-CloseStn.Cnf DLSw: LFSM-Y: driving partner to close circuit DLSw: START-LFSM Serial2 (4000.5494.00dd->4000.9404.0001) event:ADMIN-STOP

DLSw: END-LFSM (4000.5494.00dd->4000.9404.0001): state:CLOSE\_PEND ->CLOSE\_PEND DLSw: END-LFSM (4000.9404.0001->4000.5494.00dd): state:CLOSE\_PEND ->DISCONNECTED DLSW Received-ctlQ : CLSI Msg : DISCONNECT.Ind dlen: 8 DLSw: START-LFSM Serial2 (4000.5494.00dd->4000.9404.0001) event:DLC-Disc.Ind DLSw: END-LFSM (4000.5494.00dd->4000.9404.0001): state:CLOSE\_PEND ->CLOSE\_PEND DLSW Received-ctlQ : CLSI Msg : CLOSE\_STN.Cfm CLS\_OK dlen: 8 DLSw: START-LFSM Serial2 (4000.5494.00dd->4000.9404.0001) event:DLC-CloseStn.Cnf DLSw: LFSM-Y: removing local switch entity

DLSw: END-LFSM (4000.5494.00dd->4000.9404.0001): state:CLOSE\_PEND ->DISCONNECTED بعد تلقي DISCONNECT.IND (UA) من AS/400، يتم تنظيف الجلسة، ويتم نقلها إلى حالة قطع الاتصال.

## <span id="page-11-0"></span>مشاكل الأداء

لمزيد من المعلومات حول مشاكل الأداء، راجع قسم <u>[إدارة النطاق الترددي وقائمة الانتظار](//www.cisco.com/warp/customer/cc/pd/ibsw/ibdlsw/tech/dls5_rg.htm)</u> في <u>[تحويل ربط البيانات](//www.cisco.com/warp/customer/cc/pd/ibsw/ibdlsw/tech/tadlt_rg.htm)</u> <u>الإضافي (DLSw+ SAP/MAC+</u>)، أو ارجع إلى <u>تقنيات تصفية DLSw+ SAP/MAC</u>

## <span id="page-11-1"></span><mark>معلومات ذات صلة</mark>

- [أستكشاف أخطاء DLSw وإصلاحها](//www.cisco.com/warp/customer/697/dlswts1.html?referring_site=bodynav)
	- [دعم DLSw و DLSw+](//www.cisco.com/en/US/tech/tk331/tk336/tk163/tsd_technology_support_sub-protocol_home.html?referring_site=bodynav)
		- ∙ <u>[دعم التقنية](//www.cisco.com/cisco/web/psa/default.html?mode=tech&referring_site=bodynav)</u>
		- ∙ <u>[دعم المنتجات](//www.cisco.com/cgi-bin/Support/PSP/index.pl?i=Products&referring_site=bodynav)</u>
	- [الدعم الفني Systems Cisco](//www.cisco.com/cisco/web/support/index.html?referring_site=bodynav)

ةمجرتلا هذه لوح

ةي الآلال تاين تان تان تان ان الماساب دنت الأمانية عام الثانية التالية تم ملابات أولان أعيمته من معت $\cup$  معدد عامل من من ميدة تاريما $\cup$ والم ميدين في عيمرية أن على مي امك ققيقا الأفال المعان المعالم في الأقال في الأفاق التي توكير المالم الما Cisco يلخت .فرتحم مجرتم اهمدقي يتلا ةيفارتحالا ةمجرتلا عم لاحلا وه ىل| اًمئاد عوجرلاب يصوُتو تامجرتلl مذه ققد نع امتيلوئسم Systems ارامستناه انالانهاني إنهاني للسابلة طربة متوقيا.